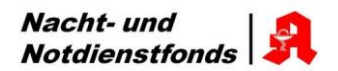

## **Hinweise**

zum

## **Korrekturverfahren beim NNF**

- 1. Beim NNF können innerhalb der gesetzlichen Meldefrist eines Quartals für selbiges fehlerhaft erstellte Sonderbelege "Selbsterklärung" (Sonderbelege), die bereits an das Rechenzentrum bzw. den NNF gemeldet wurden, korrigiert werden.
- 2. Der NNF prüft ebenfalls regelmäßig die Meldungen, die über den Sonderbeleg erfolgt sind, um etwaige Unplausibilitäten zu erkennen und diese an die betroffenen Apotheken zur Prüfung zu geben. Auf die Prüfung besteht jedoch kein Rechtsanspruch und der NNF kann die Prüfung jederzeit wieder einstellen.
- 3. Gründe für eine fehlerhafte bzw. unvollständige Bedruckung des Sonderbeleges eines Monats können sein:
	- Eine Systemumstellung im Warenwirtschaftssystem der Apotheke innerhalb eines Monats.
	- Aufgrund der Schließung bzw. des Verkaufs einer Apotheke gehen Daten verloren bzw. werden falsch übernommen.
	- Es werden die GKVRx-Packungen anstelle der PKVRx-Packungen zum Druck ausgewählt.
	- Es werden aufgrund fehlerhafter Systemeinstellungen "0"-Packungen auf den Sonderbeleg gedruckt.
	- **Es werden aufgrund von Fehlbuchungen in der Apotheke zu hohe bzw. zu geringe Packungszahlen** über den Sonderbeleg vom Warenwirtschaftssystem gezählt.
	- usw.
- 4. Wir bitten Sie, fehlerhafte Sonderbelege grundsätzlich gegenüber dem NNF zu korrigieren, da nur dann die entsprechende Einzelfallbearbeitung gewährleistet ist.
- 5. Schritte des Korrekturverfahrens:
	- Der Fehler wird seitens des Apothekers geklärt (ggf. Kontakt zum Softwareanbieter aufnehmen).
	- Soweit möglich, erfolgt nach Behebung des Fehlers die abermalige Erstellung des Sonderbeleges über das Warenwirtschaftssystem.
	- Soweit der Sonderbeleg nicht maschinell erstellt werden kann, ist dieser handschriftlich auszufüllen.
	- Der Sonderbeleg ist zu unterschreiben.
	- Dem Sonderbeleg ist eine kurze Begründung beizulegen, aus welcher der Grund der Korrektur hervorgeht.
	- Der Sonderbeleg mit den korrekten Packungszahlen nebst schriftlicher Begründung der Korrektur wird fristgemäß direkt an den NNF gesandt.
	- Die Korrektur erfolgt im Rahmen des Verpflichtungsbescheides. Etwaige Gutschriften oder weitere Forderungen werden in diesem ausgewiesen. Beim Vorliegen einer Datenfreigabeerklärung zur Abwicklung mit dem NNF erfolgt die Abrechnung über Ihr beauftragtes Rechenzentrum. Andernfalls erfolgt die Abwicklung direkt zwischen Ihnen und dem NNF.

Abschließend verweisen wir für weitere Informationen auf

unser Merkblatt zum Bedrucken und Prüfen der Sonderbelege "Selbsterklärung"

sowie unsere Internetseite: www.dav-notdienstfonds.de.